[webradio,](http://lesporteslogiques.net/wiki/tag/webradio?do=showtag&tag=webradio) [icecast,](http://lesporteslogiques.net/wiki/tag/icecast?do=showtag&tag=icecast) [liquidsoap](http://lesporteslogiques.net/wiki/tag/liquidsoap?do=showtag&tag=liquidsoap), [mixxx,](http://lesporteslogiques.net/wiki/tag/mixxx?do=showtag&tag=mixxx) [em](http://lesporteslogiques.net/wiki/tag/em?do=showtag&tag=em)

# **Radio fluflu**

(page créée le 22 mars 2020)

Est une webradio expérimentalo et modeste qui diffuse sur <http://5.196.66.118:8000/radio>

# **Écouter ?**

On peut l'écouter en entrant l'adresse suivante dans son lecteur audio :<http://5.196.66.118:8000/radio>ou avec son navigateur, par une page web, quelques exemples ci-dessous.

#### **Écouter depuis son navigateur**

Se rendre à cette adresse ( <http://emoc.org/fluflu>) et cliquer sur le petit bouton en triangle de la cassette...

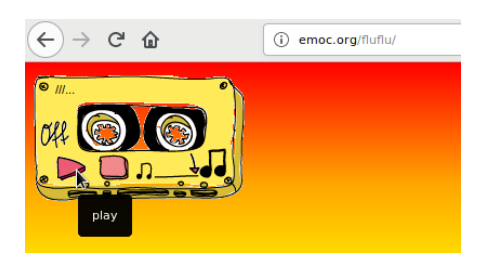

### **Écouter avec VLC**

VLC fonctionne sur Linux, MacOS ou Windows. Il est possible de le télécharger et de l'installer depuis <http://www.videolan.org/>

Dans le menu "média", choisir "ouvrir un flux réseau" et entrer l'adresse, ce qui donne en image :

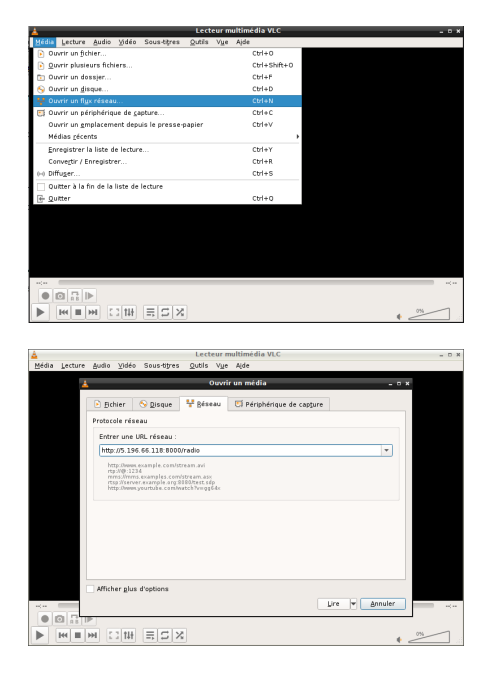

### **Diffuser ?**

La radio fonctionne en permanence à partir de playlists diffusées en fonction d'un agenda préétabli. Il est possible de "prendre la main" pour y diffuser un livre à tout moment (le live est prioritaire sur les playlists). Pour cela il faut envoyer un flux audio vers un point de montage (mountpoint). Le fonctionnement technique est décrit plus en détail ci-dessous.

Pour envoyer ce flux, il existe une multitude de possibilités : depuis un ordi, depuis un téléphone, etc. Il sera nécessaire à chaque fois de renseigner les informations du point de montage :

- hôte (serveur) :<http://5.196.66.118>
- port : 8080
- point de montage : /live
- identifiant : source
- mot de passe : (contactez moi directement pour le mot de passe)
- encodage en mp3 (après avoir rencontré des problèmes avec le ogg vorbis et liquidsoap) mais le flux audio sera réencodé en OGG avant d'être diffusé.

Voici quelques exemples pour diffuser :

#### **Diffuser depuis un ordinateur avec Mixxx**

Mixxx est un logiciel libre de mixage sonore utilisable sur Linux, MacOS ou Windows. On peut le télécharger l'installer depuis <https://www.mixxx.org/>.

On peut l'utiliser pour mixer deux platines virtuelles, une ou plusieurs entrées son, et diffuser en direct sur un serveur, c'est ce qui nous intéresse plus particulièrement ici!

Pour diffuser avec Mixxx, il faut configurer l'accès au point de montage dans les paramètres, puis activer la diffusion en direct, tout le son qui sort de Mixxx sera transmis au serveur en temps réel (avec un léger décalage à l'écoute du à la latence de l'envoi/réception)

En image, cela donne

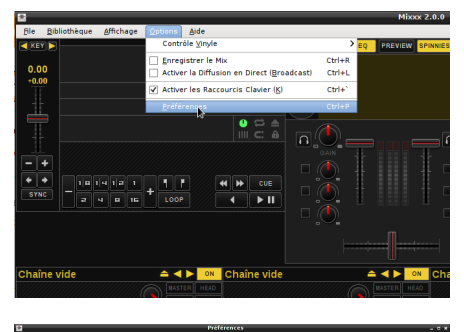

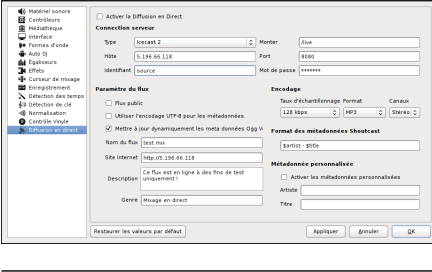

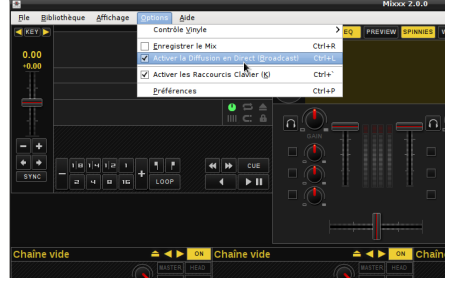

#### **Diffuser depuis un téléphone / une tablette**

(à compléter)

- (android, gratuit) broadcastmyself apk de la version gratuite <https://apkpure.com/broadcastmyself/sa.broadcastmyself>
- (android, libre)<https://coolmic.net/> (libre, streame uniquement du ogg vorbis = prob. liquidsoap)
- (iOS, payant)<http://danielnoethen.de/iziCast/>

#### **Autres possibilités**

(à compléter)

- <http://icecast.org/apps/>
- butt <http://danielnoethen.de/butt/>

#### **Diffuser à 2 en même temps**

C'est possible aussi, il y a un 2e point de montage

- hôte (serveur) :<http://5.196.66.118>
- port : 8081
- point de montage : /livebis
- identifiant : source
- mot de passe : (contactez moi directement pour le mot de passe)
- encodage en mp3 (après avoir rencontré des problèmes avec le ogg vorbis et liquidsoap) mais le flux audio sera réencodé en OGG avant d'être diffusé.

### **Comment tout cela fonctionne t'il ?**

Le serveur utilise **icecast** pour streamer les flux audio et **liquidsoap** pour gérer la planification des diffusions, et les points de montages live.

Le script liquidsoap permet de faire tourner plusieurs playlist selon l'heure de la journée et de donner la priorité aux entrées live quand elles sont utilisées

radiolive.liq

```
#!/usr/bin/liquidsoap
set("log.file.path","/tmp/radiolive.log")
# Serveur settings
set("harbor.bind_addr","0.0.0.0")
# An emergency file
emergency = single("/home/radio/test/test.mp3")
# Les playlist
emoc = mksafe(normalize(playlist(mode='random', "/home/radio/pierre")))
ortie = mksafe(normalize(playlist(mode='random', "/home/radio/ortie")))
# Playlist tournante
playlist = switch(track_sensitive=true, [ # track_sensitive true par défaut, cad attend la fin de la piste!
     ({0h-8h}, emoc),
     ({8h-10h}, ortie),
     ({10h-15h}, emoc),
     ({15h-17h}, ortie),
     ({17h-20h}, emoc),
 ({20h-22h}, ortie),
 ({22h-24h}, emoc)
     ])
# live source
live = input.harbor("live",port=8080,password="****")
#live source bis
livebis = input.harbor("livebis",port=8081,password="****")
livemix = add([live,livebis])
# fallback
radio = fallback(track_sensitive=false,
                  [livemix, playlist, emergency])
```
output.icecast(%vorbis, host = "localhost", port = 8000, password = "\*\*\*\*", mount = "radio", url="http://5.196.66.118:8000/radio", name="La Baleine Radio Test", genre="Music", description="La Baleine Radio Test", public=true, fallible=true, radio)

## **A tester**

Plusieurs à envoyer des choses en même temps, ping-pong. (= plusieurs points de montage)

- smart crossfade pas possible sur des flux live (je ne sais plus ou j'ai lu ça)
- <https://stackoverflow.com/a/26482731>
- "lacher le flux"
- mixer toujours les deux

Article extrait de : <http://lesporteslogiques.net/wiki/> - **WIKI Les Portes Logiques** Adresse : **[http://lesporteslogiques.net/wiki/choses/radio\\_fluflu?rev=1585662591](http://lesporteslogiques.net/wiki/choses/radio_fluflu?rev=1585662591)** Article mis à jour: **2020/03/31 15:49**